ALD SYSTEMS, INC.

# Overview of EID1R Configuration Utility

## A Mobile Application for Android Devices

**Anthony Levay 8/31/2020**

The EID1R Configuration Utility version 1.1 is a mobile platform application for use on Android devices as an alternative choice to programming Electronic Initiation Devices with the full EID Mission Control software used on Windows-based computers. This document provides a brief overview of the application and its use to program Electronic Initiation Devices. This application version is intended for use only with model EID1R devices. Attempted use with incompatible device models will result in undesirable operation.

Copyright 2019-2020 ALD Systems, Inc. All Rights Reserved.

**For Official Use Only - Do Not Distribute**

## **Table of Contents**

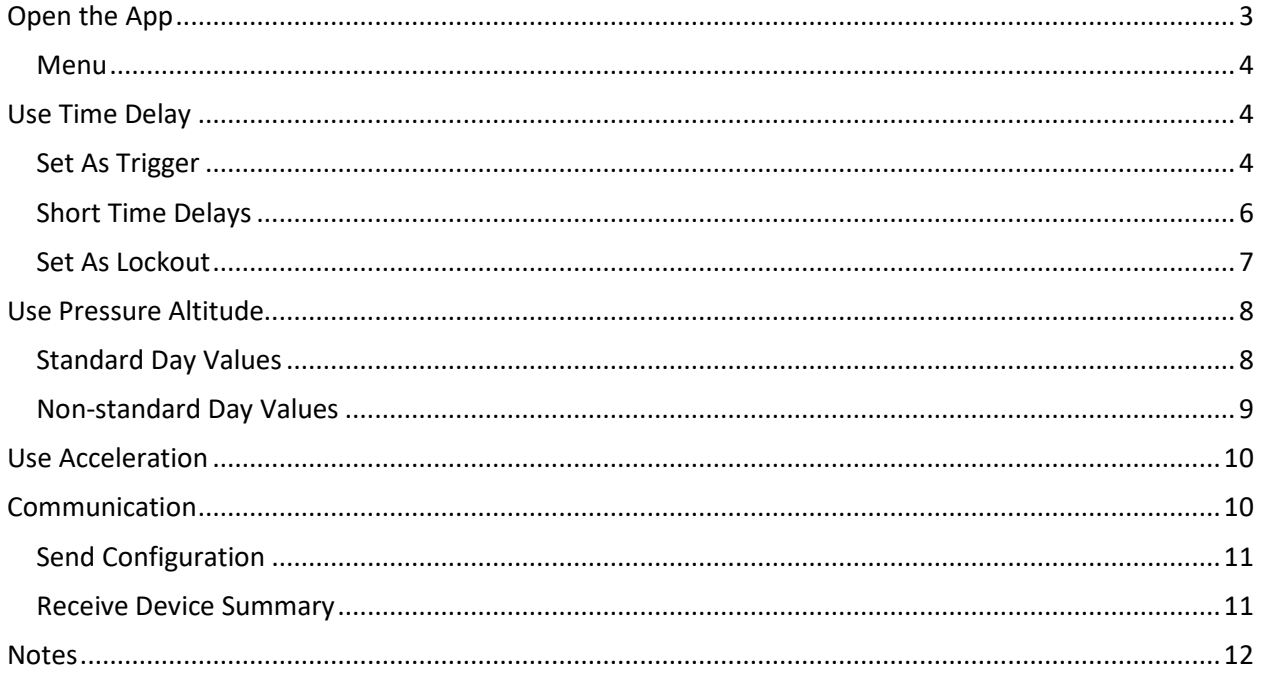

## <span id="page-2-0"></span>**Open the App**

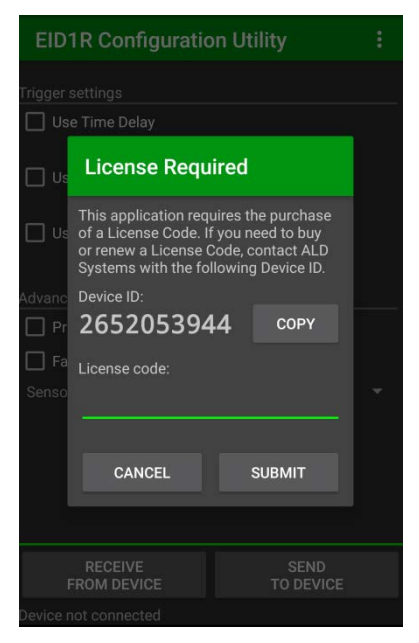

First launch of mobile app: *License code required*  -contact ALD Systems with the Device ID to buy or renew

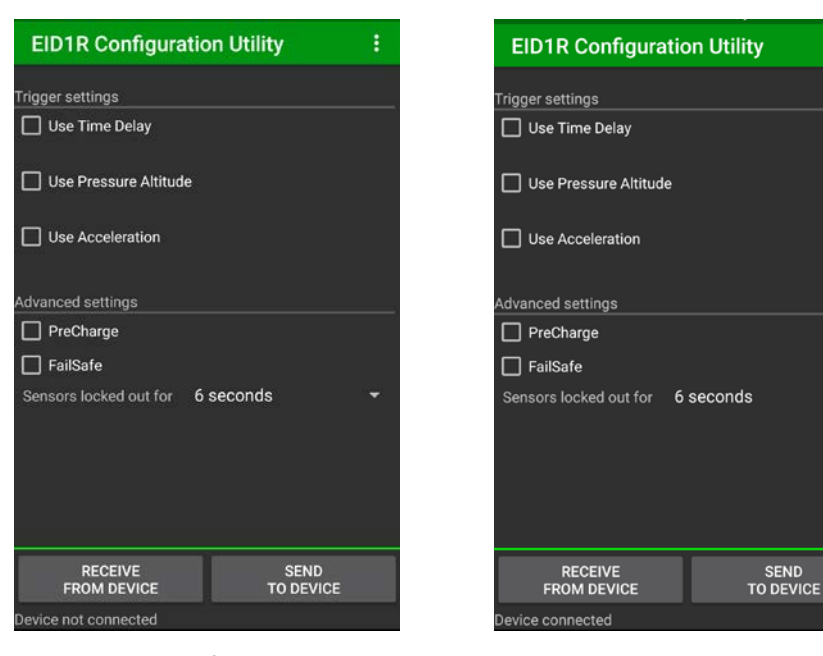

Launch screen of mobile app EID1R device plugged in via OTG cable -Status Bar in lower left -Status Bar: *Device connected* 

#### <span id="page-3-0"></span>**Menu**

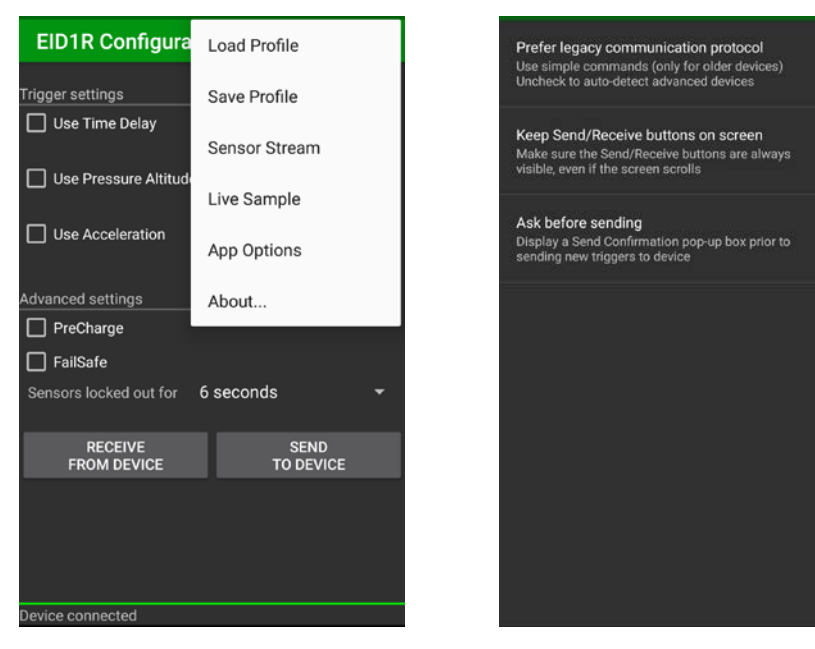

Menu choices *App Options* selected

図

図

◙

- -Load or Save trigger settings All options enabled by default
- -*Live Sample* is one reading of each sensor
- -*Sensor Stream* is continuous readings (not available on all devices)

## <span id="page-3-1"></span>**Use Time Delay**

#### <span id="page-3-2"></span>**Set As Trigger**

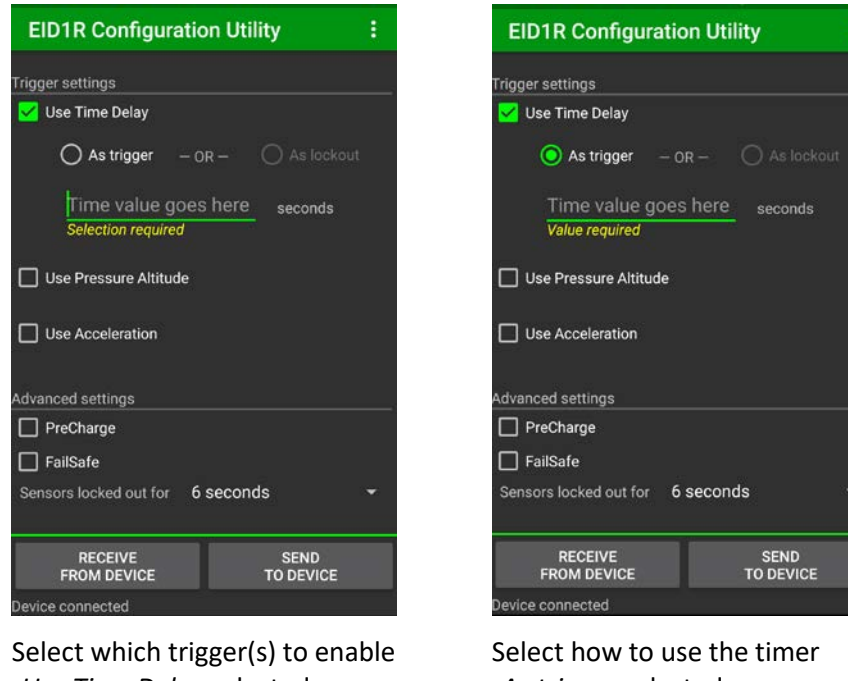

-*Use Time Delay* selected -*As trigger* selected -Read warnings/errors in yellow text -Read warnings/errors in yellow text

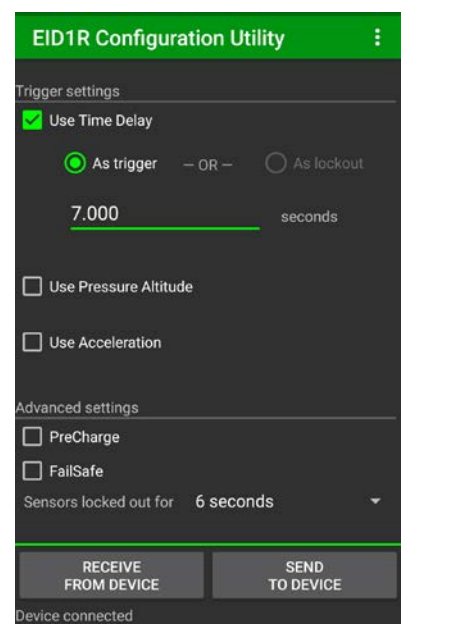

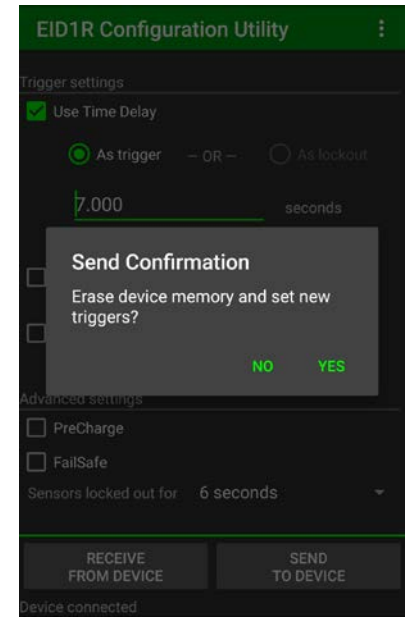

Enter time delay (e.g. 7.000 seconds) Tap *SEND TO DEVICE* button -Ready to program device... **-Confirm action by tapping YES** 

-Enable/disable in menu > *App Options*

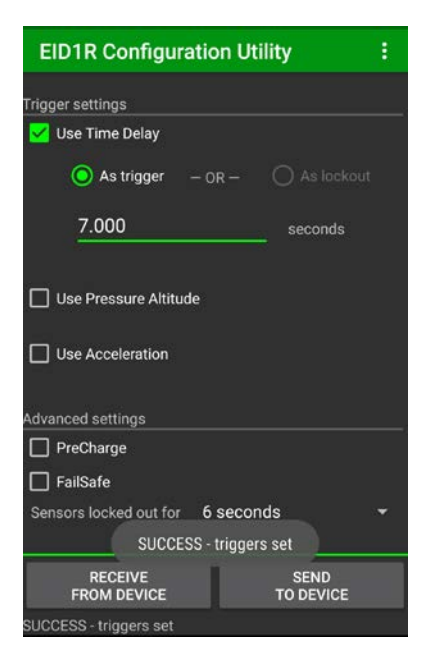

Success indicated by pop-up -Status Bar: *SUCCESS - triggers set*

#### <span id="page-5-0"></span>**Short Time Delays**

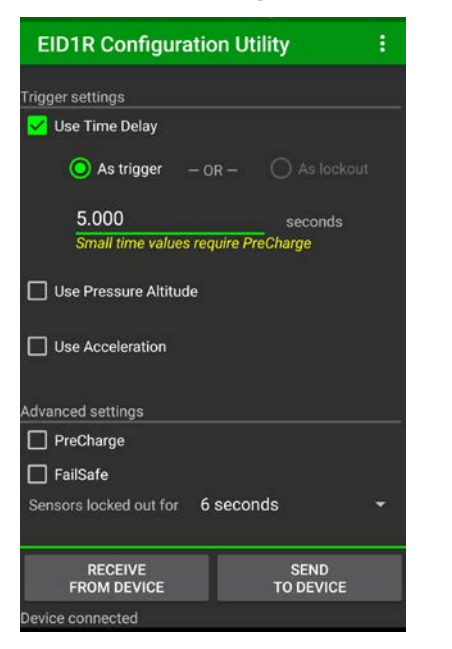

Enter time delay (e.g. 5.000 seconds) Tap *SEND TO DEVICE* button

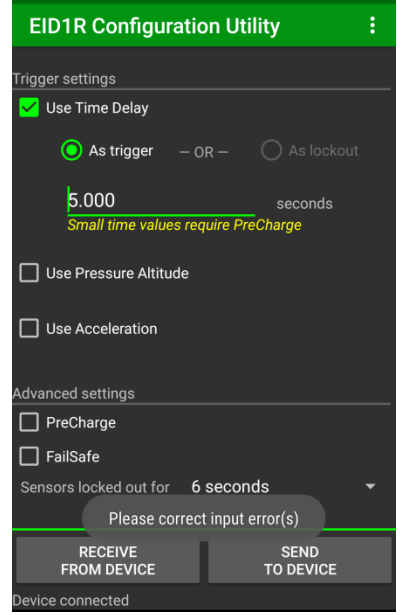

-Read warnings/errors in yellow text -Send fails, pop-up: *Please correct input error(s)* -Read warnings/errors in yellow text

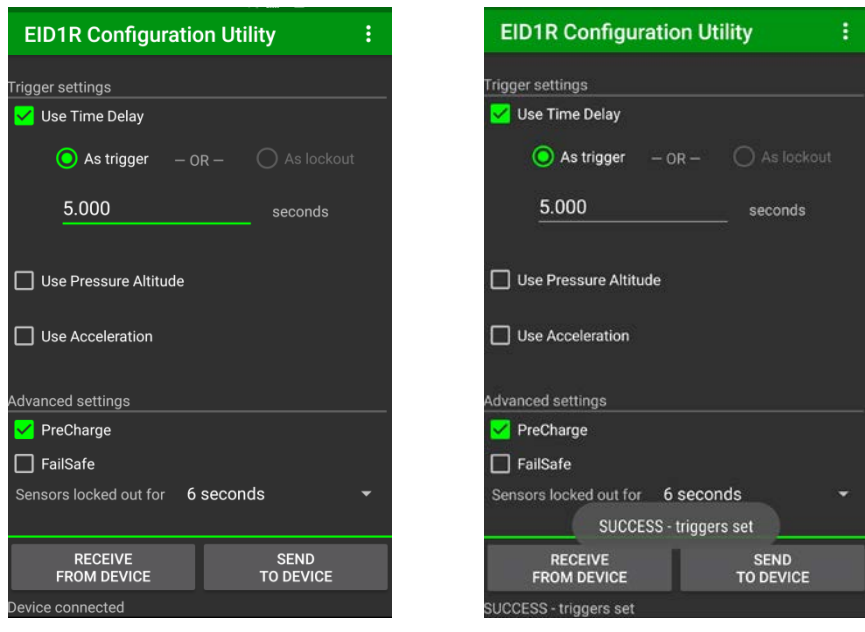

Select *PreCharge* for time < 6 seconds Send success indicated by pop-up

#### <span id="page-6-0"></span>**Set As Lockout**

Use Time Delay *As lockout* is available when additionally using *Pressure Altitude* and/or *Acceleration*

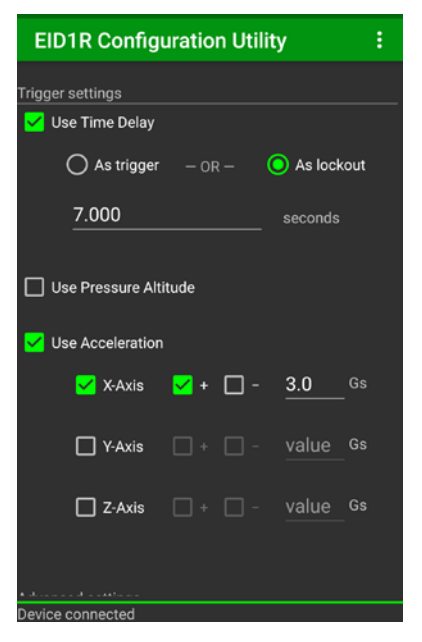

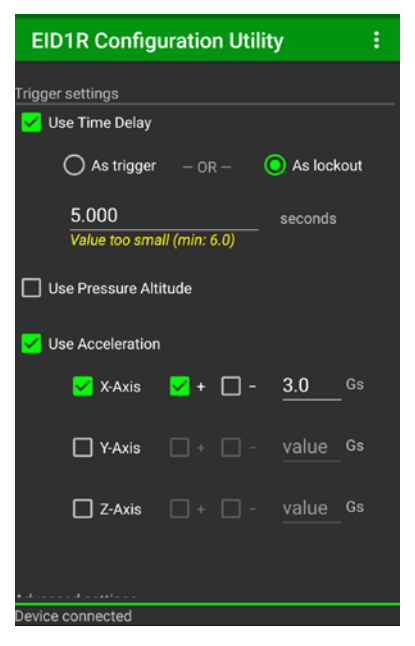

Select *As lockout* radio button Enter time value (e.g. 5.000 seconds) -Enter time value (e.g. 7.000 seconds) -Read warnings/errors in yellow text

-Time value as lockout must be ≥ 6 seconds

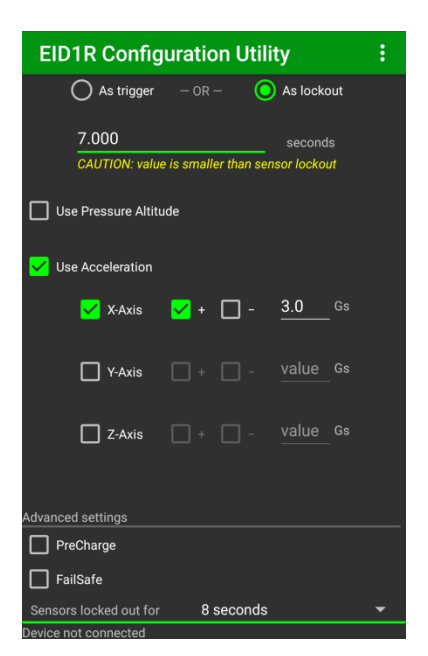

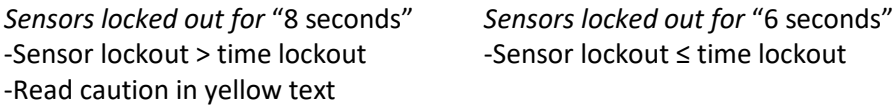

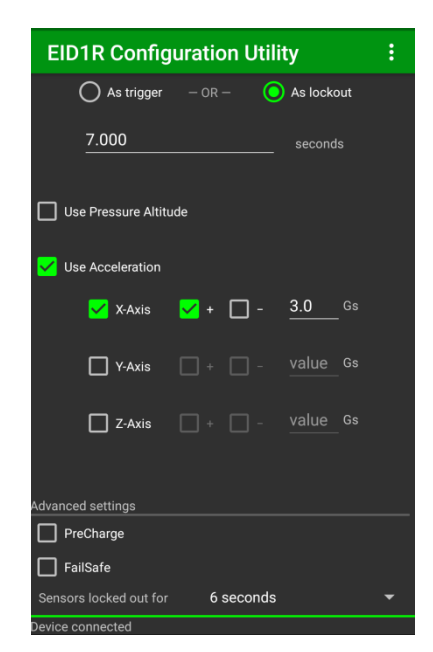

## <span id="page-7-0"></span>**Use Pressure Altitude**

## <span id="page-7-1"></span>**Standard Day Values**

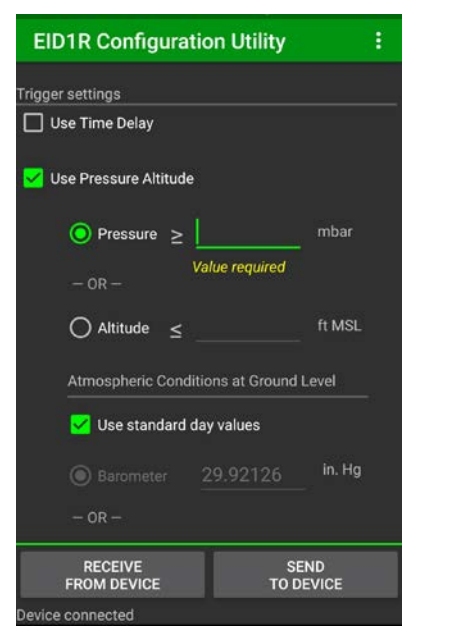

Select which trigger(s) to enable Select which value to enter -Read warnings/errors in yellow text -Read estimated altitude displayed

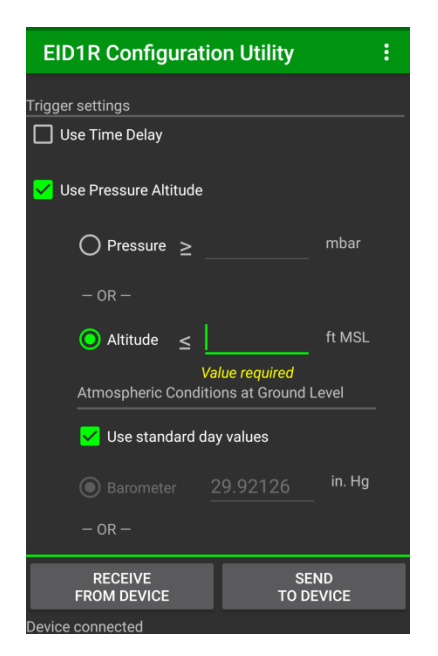

Select which trigger(s) to enable Select which value to enter -Read warnings/errors in yellow text -Read estimated pressure displayed

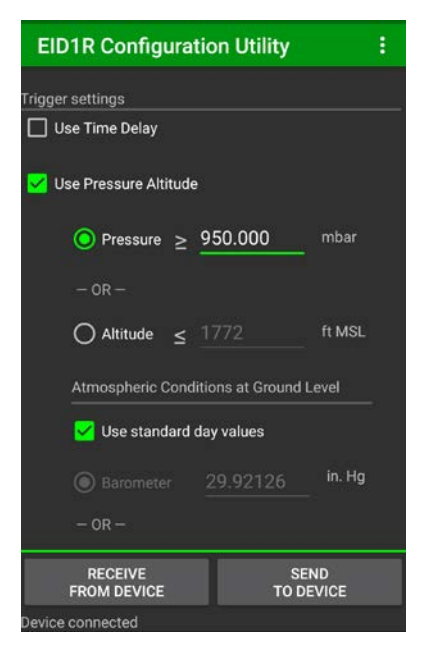

-*Use Pressure Altitude* selected -*Pressure* selected; enter value (e.g. 950 mbar)

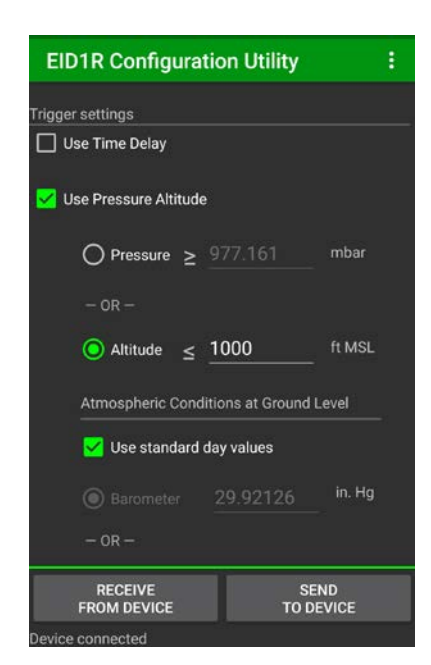

-*Use Pressure Altitude* selected -*Altitude* selected; enter value (e.g. 1000 mbar)

#### <span id="page-8-0"></span>**Non-standard Day Values**

De-select *Use standard day values* -Select which ground level pressure value to enter

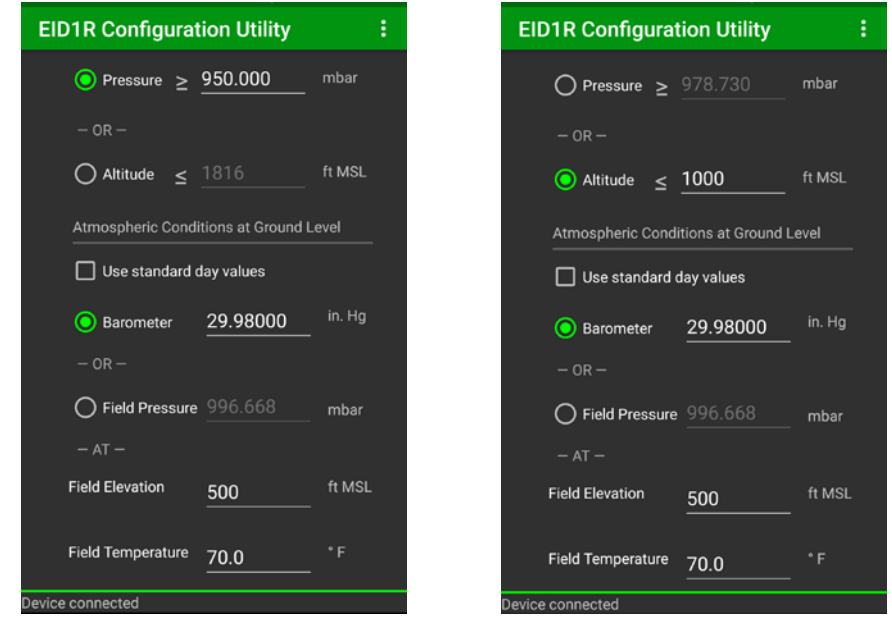

Select *Barometer;* enter value (e.g. 29.98 inches of Mercury) -Enter *Field Elevation* (e.g. 500 feet MSL) -Enter *Field Temperature* (e.g. 70 degrees F) -Read displayed *Field Pressure* estimate

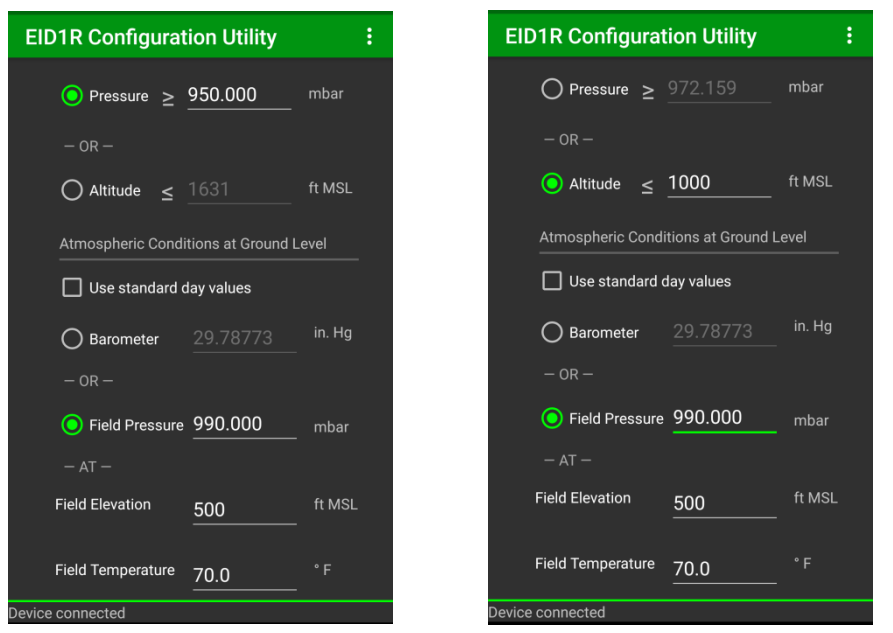

Select *Field Pressure; e*nter value (e.g. 990 mbar)

-Enter *Field Elevation* (e.g. 500 feet MSL)

-Enter *Field Temperature* (e.g. 70 degrees F)

-Read displayed *Barometer* estimate

## <span id="page-9-0"></span>**Use Acceleration**

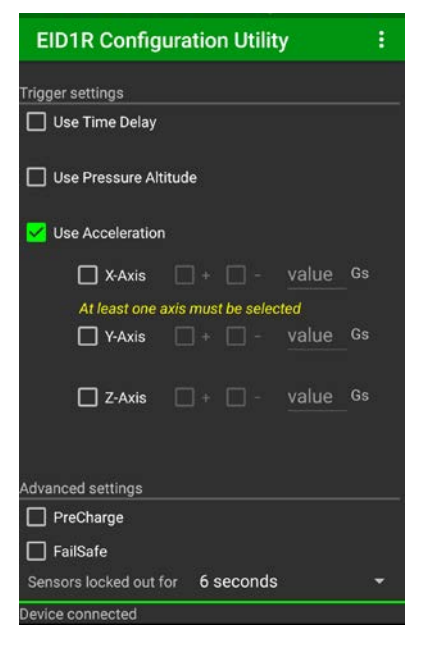

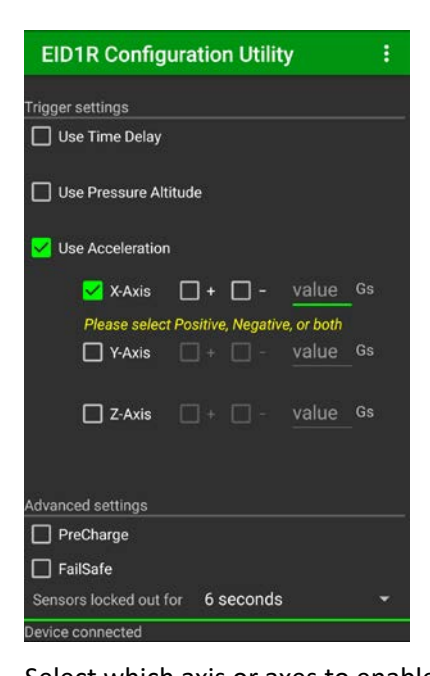

Ŧ.

Select which trigger(s) to enable Select which axis or axes to enable -*Use Acceleration* selected -*X-Axis* selected

**EID1R Configuration Utility** 

rigger settings

Use Time Delay

Use Pressure Altitude

Use Acceleration

Advanced settings

evice connected

 $\Box$  PreCharge

 $\Box$  FailSafe

Value required

-Read warnings/errors in yellow text -Read warnings/errors in yellow text

**X-Axis**  $\sqrt{+}\Box$  - value Gs

 $\Box$  Y-Axis  $\Box$  +  $\Box$  - value Gs

 $\Box$  Z-Axis  $\Box$  +  $\Box$  - value Gs

**EID1R Configuration Utility** Trigger settings Use Time Delay □ Use Pressure Altitude ✔ Use Acceleration  $\blacktriangleright$  X-Axis  $\blacktriangleright$  +  $\Box$  - 3.0 Gs  $\Box$  Y-Axis  $\Box$  +  $\Box$  - value Gs  $\Box$  Z-Axis  $\Box$  +  $\Box$  - value Gs Advanced settings  $\Box$  PreCharge  $\Box$  FailSafe Sensors locked out for 6 seconds ce connected

Select axis direction(s) Enter acceleration value -Positive direction selected -e.g. 3.0 G's entered

## <span id="page-9-1"></span>**Communication**

Sensors locked out for 6 seconds

-Read warnings/errors in yellow text

All communications are reserved for first 5 seconds after device is connected via OTG cable -Earlier attempts will display a "Please wait" notification until 5 seconds elapses before completing action

### <span id="page-10-0"></span>**Send Configuration**

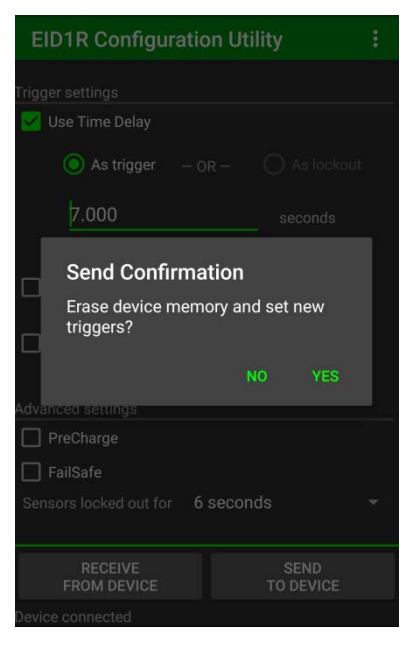

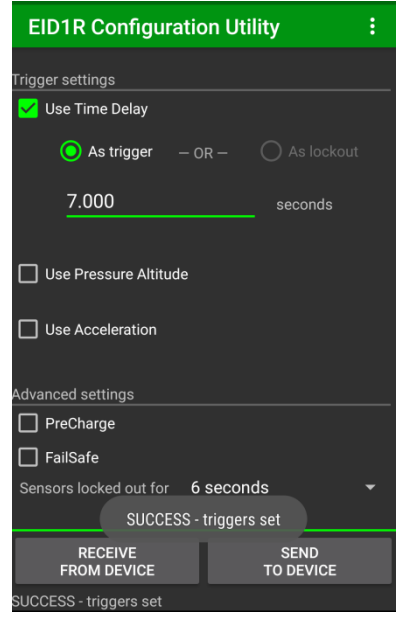

Tap *SEND TO DEVICE* button Success indicated by pop-up -Confirm action by tapping *YES* -Status Bar: *SUCCESS - triggers set* -Can enable/disable in menu > *App Options*

#### <span id="page-10-1"></span>**Receive Device Summary**

Tap *RECEIVE FROM DEVICE* button -Device Summary examples follow

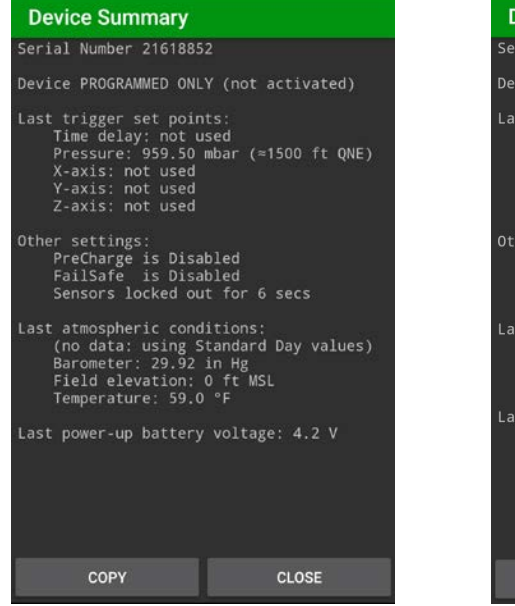

PROGRAMMED ONLY ACTIVATED ONLY -Note altitude is QNE estimate, The Mote altitude is MSL estimate,

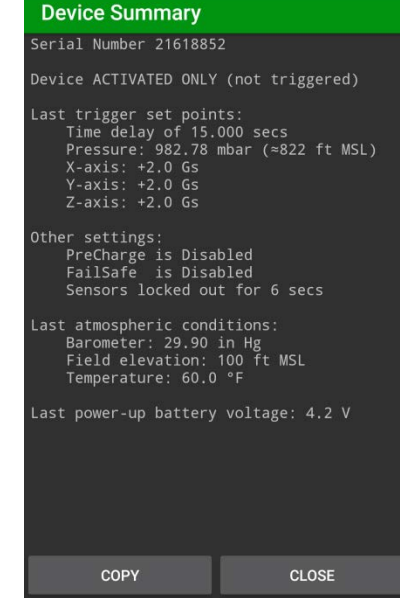

-Device not activated yet -Device was running, triggers not met before power-down when *Last atmo conditions*: no data when *Last atmo conditions* are valid

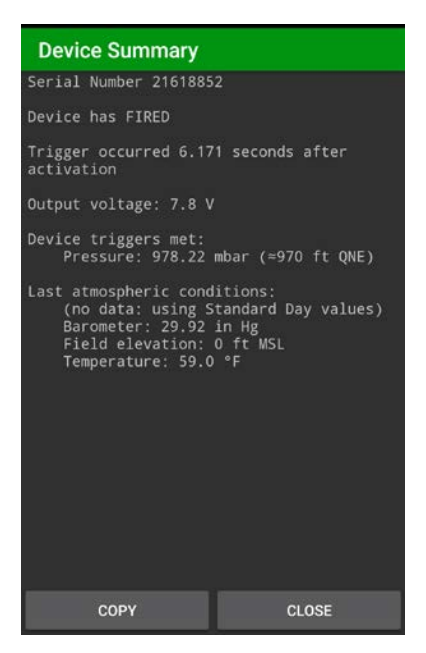

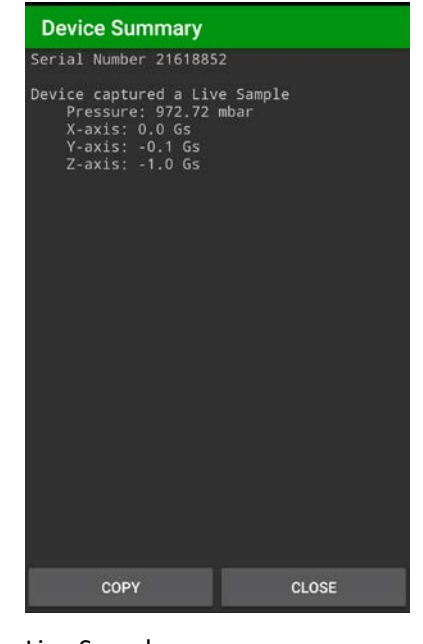

# FIRED Live Sample

-Device was active and met trigger(s) -Device recorded one reading of each sensor

## <span id="page-11-0"></span>**Notes**